Using all installed RAM memory above 4 GBytes and up to 64 GBytes with Rayfract<sup>®</sup> Annual Pro Subscription & Permanent licenses, under Windows® 64-bit Pro :

First download and run rktools.exe installer, available at

<http://www.microsoft.com/download/en/details.aspx?id=17657>

. Next, start a command shell for user with administrator rights, e.g. by running cmd.exe from Windows® Start menu. Now invoke ntrights.exe utility as follows :

ntrights.exe –u <user name> +r SeLockMemoryPrivilege . See

<http://www.techrepublic.com/article/set-user-rights-using-the-ntrights-utility/5032903>

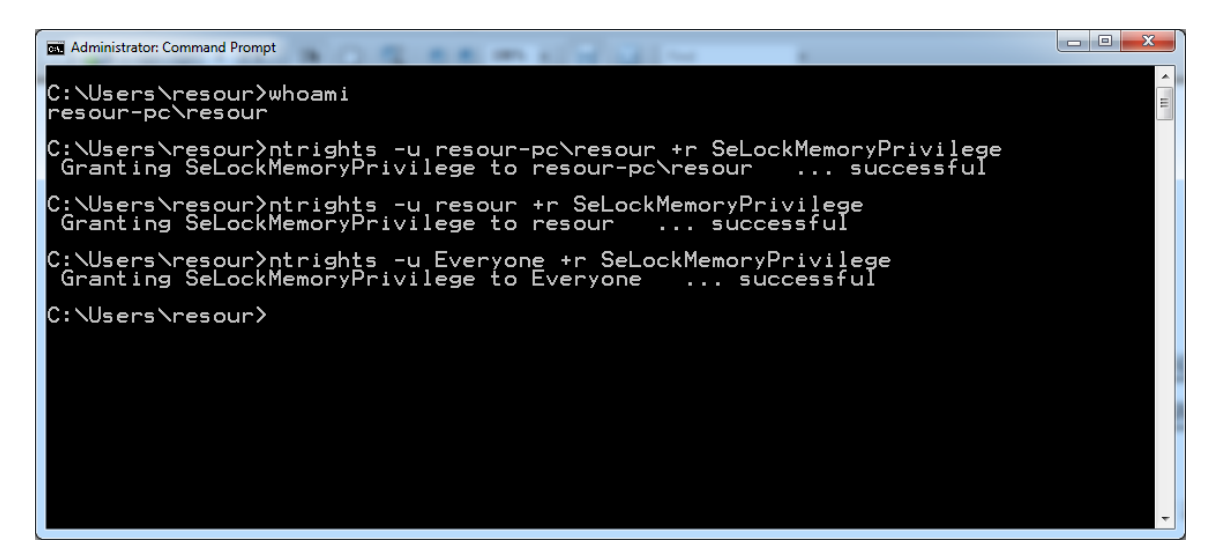

Next reboot your machine.

Before inverting a profile with our Smooth inversion or WET inversion, please check

WET Tomo|WET tomography Settings|Enable AWE physical memory page caching

. To speed up inversion, select Smooth inversion|Smooth inversion Settings|Increase grid cell size, also before running the inversion.

Copyright© 1996-2012 Intelligent Resources Inc. All rights reserved.